# Getting started guide Flir Ex series

#### 1.1 Quick Start Guide

#### 1.1.1 Procedure

Follow this procedure:

- 1. Charge the battery. You can do this in three different ways:
  - Charge the battery using the Flir stand-alone battery charger.
  - · Charge the battery using the Flir power supply.
  - · Charge the battery using a USB cable connected to a computer.

#### Note

Charging the camera using a USB cable connected to a computer takes *considerably* longer than using the Flir power supply or the Flir stand-alone battery charger.

- 2. Push the On/off button **O** to turn on the camera.
- 3. Open the lens cap by pushing the lens cap lever.
- 4. Aim the camera toward your target of interest.
- 5. Pull the trigger to save an image.

(Optional steps)

- 6. Install Flir Tools on your computer.
- Start Flir Tools.
- 8. Connect the camera to your computer, using the USB cable.
- 9. Import the images into Flir Tools.
- 10. Create a PDF report in Flir Tools.

## 1 EN-US English

## 1.2 Description

## 1.2.1 Camera parts

## 1.2.1.1 Figure

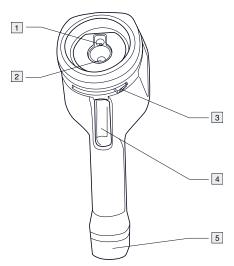

## 1.2.1.2 Explanation

- 1. Digital camera lens.
- Infrared lens.
- 3. Lever to open and close the lens cap.
- 4. Trigger to save images.
- 5. Battery.

## 1.2.2 Keypad

## 1.2.2.1 Figure

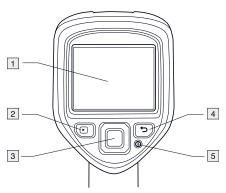

## 1.2.2.2 Explanation

- 1. Camera screen.
- 2. Archive button

#### Function:

- Push to open the image archive.
- 3. Navigation pad.

## Function:

- Push left/right or up/down to navigate in menus, submenus, and dialog boxes.
- Push the center to confirm.
- 4. Cancel button .
  - Function:
    - · Push to cancel a choice.
    - · Push to go back into the menu system.

#### 1 EN-US English

- 5. On/off button **O** Function:
  - · Push to turn on the camera.
  - Push and hold for more than 1 second to turn off the camera.

#### 1.2.3 Connectors

#### 1.2.3.1 Figure

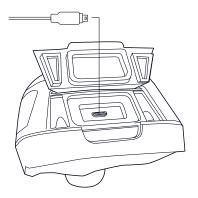

#### 1.2.3.2 Explanation

The purpose of this USB mini-B connector is the following:

- Charging the battery using the Flir power supply.
- · Charging the battery using a USB cable connected to a computer.

#### Note

Charging the camera using a USB cable connected to a computer takes considerably longer than using the Flir power supply or the Flir standalone battery charger.

## 1 EN-US English

 Moving images from the camera to a computer for further analysis in Flir Tools.

#### Note

Install Flir Tools on your computer before you move the images.

#### 1.2.4 Screen elements

## 1.2.4.1 Figure

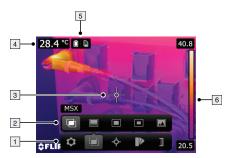

## 1.2.4.2 Explanation

- 1. Main menu toolbar.
- 2. Submenu toolbar.
- 3. Spotmeter.
- 4. Result table.
- 5. Status icons.
- 6. Temperature scale.